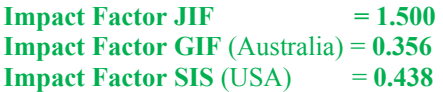

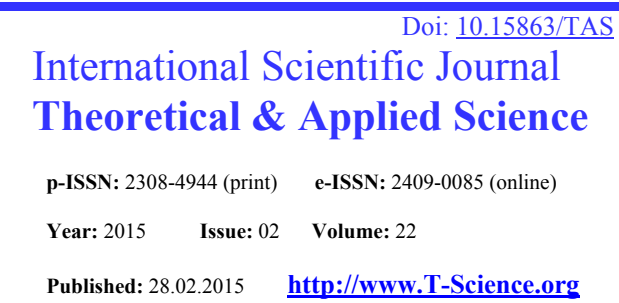

**SECTION 2. Applied mathematics. Mathematical modeling.** 

**Alexandr Nikolayevich Shevtsov**  candidate of technical sciences, member of PILA (USA), Department of «Mathematics», Deputy Director on Science of faculty of information technologies, automation and telecommunications, Taraz state University named after М.Kh. Dulati, Kazakhstan Shev\_AlexXXXX@mail.ru

# **THE COMPARISON ALGORITHM DOCUMENTS**

*Abstract: While handling the documents of a significant amount of is often a problem comparing them to match before and after editing. For tasks, this work describes a simple and effective code for Delphi Architect allows such an analysis of the documents in Word format and calculate the percentage of matches.* 

*Key words: Delphi, Word, match, algorithm.* 

*Language: Russian* 

*Citation*: Shevtsov AN (2015) THE COMPARISON ALGORITHM DOCUMENTS. ISJ Theoretical & Applied Science 02 (22): 16-20. doi: http://dx.doi.org/10.15863/TAS.2015.02.22.4

## **ОБ ОДНОМ АЛГОРИТМЕ СРАВНЕНИЯ ДОКУМЕНТОВ**

*Аннотация: При обработке документов значительного объема зачастую возникает проблема их сравнения на совпадения до и после редактирования. Для поставленной задачи, данная работа описывает простой и эффективный программный код на Delphi Architect позволяющий производить подобный анализ документов в формате Word и рассчитывать процент совпадений.* 

*Ключевые слова: Delphi, Word, совпадение, алгоритм.* 

Сравнение документов достаточно актуальная проблема описываемая в различных источниках [1-8]. Сравнивать документы вручную - занятие неблагодарное из-за слишком больших затрат времени и возможности ошибок, ведь не заметить какую-то важную деталь при просмотре проще простого. Гораздо разумнее задачу сравнения файлов перепоручить компьютеру [1].

### 1. **Сравнение непосредственно в Word.**

В целом, в плане сравнения Wordдокументов все обстоит достаточно неудобно, хотя и без использования вспомогательных инструментов, в Word данная возможность надежно скрыта от чужих глаз, и, вероятно, не так много пользователей о ее существовании вообще догадываются [1]. Результат сравнения окажется представленным в новом документе, где слева будет отображен отрецензированный документ с учетом изменений, а справа (друг над другом) - исходный и измененный документы.

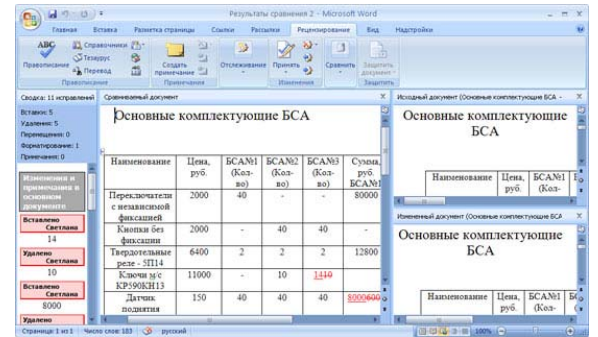

### **Рисунок 1 – Сравнение документов непосредственно в Word.**

Теоретически, в Excel тоже возможно сравнение документов встроенными средствами, правда, только при работе в режиме фиксирования изменений. Однако это неудобно, поскольку каждую из измененных ячеек придется просматривать, наводя на нее мышь, так как изменения, внесенные в документ, отображаются во всплывающих окошках (примерно таких, как обычные примечания) [1].

**2. Сравнение в Compare Suite 7.0 компании AKS-Labs.** 

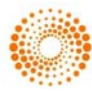

Достаточно удобный инструмент для быстрого сравнения текстовых файлов, документов MS Office, RTF-документов, файлов PDF, webстраниц (HTM), презентаций PowerPoint, бинарных и некоторых других типов файлов, а также файлов в ZIP- и RAR-архивах и на FTPсерверах. В случае сравнения листингов программ на ряде языков программирования (Object Pascal, HTML, C/C++, JavaScript, PHP и др.) предусмотрена подсветка синтаксиса. Имеется функционал для синхронизации текстовых файлов и сравнения папок вместе с подпапками [2].

| Compare Suite Light - (Files Text1.txt and Text2.txt in folder C:\Program Files\Compare Suite Light\samples]<br>12 File Edit Compare View Search Tools Window Help<br>201972114512221152211                 | <b>HILORY</b><br>$ A$ $\times$                                                                                                    |
|----------------------------------------------------------------------------------------------------|----------------------------------------------------------------------------------------------------|
| Compare word by word = Reports =                                                                                                    |                                                                                                    |
| Company selected best with Standard or PRO version.                                                                                                    | Learn more                                                                                                    |
| Never "C:\Program Files\Compare Suite Light\samples\Text1.txt"                                                                                                    | Older C:\Program Files\Compare Suite Light\samples\Text2.txt"                                                                                                    |
| ۰<br>S The line is only in Textl.txt.                                                                                                    | Info panel<br>$\vert x \vert$                                                                                                    |
| $\mathbf{g}$<br>The line is in both files.<br>$\mathcal{L}$<br>The line is in both files.<br>The line is in both files.                                                                                     | Value<br><b>Parameter</b><br>The line is<br>Left file date/time<br>12.03.2004 19 -<br>The line is<br>Right file date/ 12.03.2004 19<br>The line is<br>Right file is olde<br>Compare by date<br>The line i<br>47<br>Smlarity, %<br>The line i<br>6<br>Added Ines/wo<br>4/23 |
| $\ddot{Q}$<br>line is in both files.<br>The<br>10<br>The<br>line is<br>in both files.<br>The line is in both files.<br>11<br>12                                                                             | The line i<br>Modified lines/<br>12/13<br>Deleted lines/w<br>4/24<br>$\circ$<br>The line is<br>Total words<br>177/176<br>The line is<br>10<br>Total charge<br>AA7ING!<br>The line is<br>11<br>m<br>12                                                                      |
| been modified<br>line<br>between the<br>13<br>The<br>has<br>The<br>line<br>been modified between the<br>14<br>has<br>15<br>The line<br>has been modified between the<br>16<br>17 The line is in both files. | changed<br>line has<br>between the<br>13<br>The<br>files<br>The line has changed between the<br>files<br>14<br>This section of text has changed betwe<br>15<br>16<br>17 The line is in both files.                                                                         |
| m<br>Words <b>23 53 24</b><br>$412$ $4$                                                                                                    | ٠<br>m                                                                                                    |

**Рисунок 2 – Сравнение в Compare Suite.** 

Кроме этого комплексы сравнения также представленны следующими разработками:

- **3. Compare It! 4.1.2174** [3];
- **4. Beyond Compare 3.1.9** [4];
- **5. WinMerge 2.12.4** [5];
- **6. Active File Compare 2.0** [6];
- **7. Compare Spreadsheets for Excel 1.1.5** [7];
- **8. Excel Compare 2.3** [8];
- **9. xc Excel Compare Tools 1.0** [9];
- **10. Spreadsheet Compare 1.15** [10];

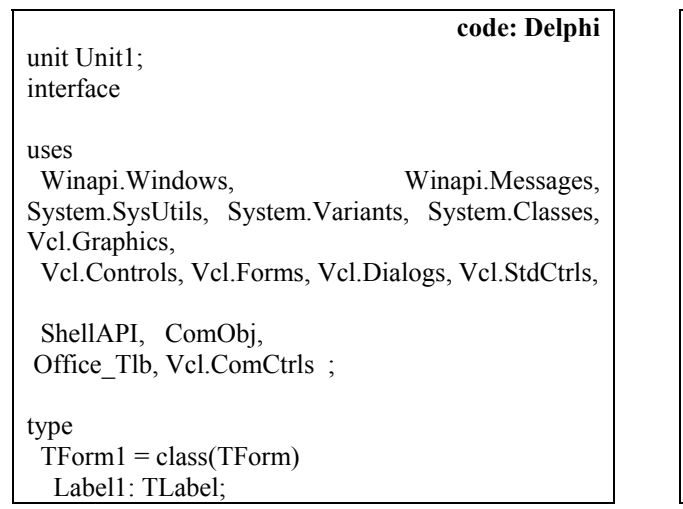

**ISPC European Technology in Science, Malmö, Sweden** 17

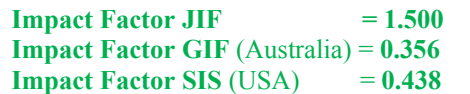

Приведенные программы обладая широким функционалом, неудобны в использовании, когда необходимо с минимумом совершаемых действий получить результат. А при смещении всего на 1 символ выдают абсолютно неверные результаты, так как основаны на побуквенном сравнении.

Как результат – они абсолютно неприменимы, например при анализе двух экзаменационных тестов на повторяющиеся вопросы. Необходима разработка более совершенных алгоритмов сравнения документов.

 В основе нашего алгоритма будем использовать разбиение одного из документов на блоки и поблочное сравнение.

| Дубликатор            | 2014 | 93<br>$\blacksquare$ |
|-----------------------|------|----------------------|
|                       |      |                      |
|                       |      | Button <sub>1</sub>  |
|                       |      |                      |
| теста отличаются на : |      |                      |

**Рисунок 3 – Форма программы.** 

Разработаем алгоритмы и программный код на Delphi Architect. Загрузка документов будет осуществляться методом Drag&Drop, при последующей автоматической перезагрузке, и возможности не закрывая программу сразу же после анализа двух тестов перейти к анализу двух других. Действия пользователя сводятся к перетаскиванию двух файлов на форму программы, что значительно ускоряет и оптимизирует работу.

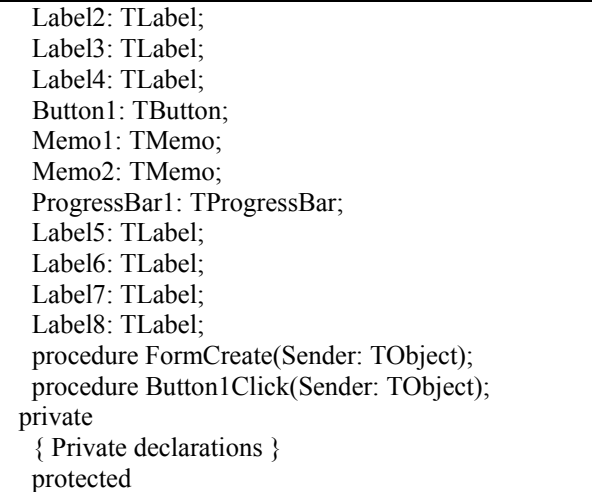

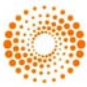

procedure WMDropFiles (var Msg: TMessage); message wm\_DropFiles; public { Public declarations } end; var Form1: TForm1; s1,s2, F1,F2: string; sd, n,z,i,zn,ii:integer; x1,x2,p2,p1:double; Copies,Range: OLEVariant; Background,collate:boolean; PageType,Pages:string; WordApp: OLEVariant; implementation  ${$  {\$R  $*$  dfm} function GetToken(aString, SepChar: string; TokenNum: Byte): string; var Token: string;StrLen: Byte;TNum: Byte;TEnd: Byte; begin StrLen := Length(aString); $TNum := 1$ ; $TEnd :=$ StrLen; while ((TNum  $\le$  TokenNum) and (TEnd  $\le$ 0)) do begin TEnd := Pos(SepChar, aString); if TEnd  $\leq 0$  then begin Token := Copy(aString, 1,<br>TEnd - 1): Delete(aString, 1, TEnd); Delete(aString, 1, TEnd); Inc(TNum); end else begin Token :=  $aString$ ; end; end; if  $TNum \geq TokenNum$  then beging GetToken := Token; end else begin GetToken := "; end<sup>-</sup>end<sup>-</sup> function NumToken(aString, SepChar: string): Byte; var RChar: Char; StrLen,TNum,TEnd: Byte; begin if SepChar = '#' then begin  $RChar :=$ '\*' end else begin  $RChar := H$  end; StrLen := Length(aString); TNum :=  $0$ ;TEnd := StrLen;while TEnd  $\leq 0$  do begin Inc(TNum); TEnd := Pos(SepChar, aString); if TEnd  $\leq 0$  then begin  $aString[TEnd] := RChar;$  end; end; Result := TNum;end; procedure TForm1.Button1Click(Sender: TObject); begin label5.Caption:=''; if not(fileexists(F1)) then exit; if not(fileexists(F2)) then exit; WordApp:=CreateOleObject('Word.Application'); WordApp.Visible:=false; //открываем документ WordApp.Documents.Open(f1); memo1.Text:=WordApp.ActiveDocument.Range.Te xt; WordApp.ActiveDocument.Close(true,EmptyParam, EmptyParam); WordApp.Documents.Open(f2); memo2.Text:=WordApp.ActiveDocument.Range.Te xt; WordApp.ActiveDocument.Close(true,EmptyParam, EmptyParam); sd: = 50; // коэффициент сравнения s1:=memo1.Text; s2:=memo2.Text;  $z$ n:=trunc(length(s1)/sd); progressbar1.Position:=0; progressbar1.Max:=zn;  $z:=0$ ; for  $I := 1$  to zn do begin if  $pos(copy(s1,i*sd,sd),s2)$ >0 then  $inc(z)$ ; progressbar1.Position:=i; application.ProcessMessages; end;  $x1:=int((zn-z)/zn*10000)/100;$ ii:=zn; s1:=memo2.Text; s2:=memo1.Text;  $z$ n:=trunc(length(s1)/sd); progressbar1.Position:=0; progressbar1.Max:=ii+zn; label7.Caption:=floattostr(ii)+' '+floattostr(zn); p1:=300/ii; p2:=300/zn; if  $p1>p2$  then  $p2:=p1$ ; label8.Caption:='( Погрешность не более '+floattostr(int(p2\*100)/100)+' % )';  $z:=0$ : for  $I := 1$  to zn do begin if  $pos(copy(s1,i*sd,sd),s2) > 0$  then  $inc(z)$ ; progressbar1.Position:=ii+i; application.ProcessMessages; end;  $x2:=int((zn-z)/zn*10000)/100;$ 

**ISPC European Technology in Science, Malmö, Sweden** 18

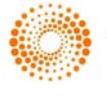

**Impact Factor JIF**  $= 1.500$ **Impact Factor GIF** (Australia) = **0.356 Impact Factor SIS** (USA)  $= 0.438$ 

if  $x1 \le x2$  then  $x2:=x1$ ;  $A/A$ 2014  $\overline{ }$   $\overline{ }$   $\overline{ }$   $\overline{ }$   $\overline{ }$ Дубликатор... label5.Caption:=floattostr $(x2)$ +' %'; // а потом и ворд 1) тест Дискретная математика (3 рус) 5336.doc WordApp.Quit(false,EmptyParam,EmptyParam) ; 2) тест Математический анализ -3 (рус) 4кр. doc end; Два теста отличаются на: 98,46 % procedure TForm1.FormCreate(Sender: TObject); begin (Погрешность не более 0,51 %) label7.Caption:=": label8.Caption:='';  $\sqrt{2}$  $A/\overline{A}$ 2014 Дубликатор... DragAcceptFiles(Handle,True); 1) тест Математика-1 (3+3 рус) 2906.doc  $n:=1$ ; label1.Caption:=' 2) тест Математика-1 (3+3+3 рус) НГД. doc label2.Caption:=' label5.Caption:="; Два теста отличаются на :  $43,27$  % end; (Погрешность не более 0,51 %) procedure TForm1.WMDropFiles(var Msg: TMessage); **Рисунок 4 – Результаты анализа тестов.**  Var Filename: array<sup>[0..256]</sup> of char;  $\rightarrow$  $A'_n$ 2014 Дубликатор... begin 1) тест Математика-1 (3+3 рус) 2906.doc DragQueryFile(THandle(Msg.WParam),0,Filename, 2) тест Математика-1 (3+3 рус) 2906.doc SizeOf(Filename)); // Теперь в переменной Filename будет находиться путь // к перетаскиваемому файлу. Два теста отличаются на :  $0\%$ Далее вы можете выполнять с этим файлом, зная (Погрешность не более 0,51 %) // его путь, все что угодно. //Например: Загрузить его в Memo// **Рисунок 5 – Сравнение одинаковых тестов.**  Memo1.lines.loadfromfile(Filename); //Сообщаем об окончании претаскивания Разработанные алгоритмы и программа внедрена в производство с 2014 г. и прошла case n of 1:begin label2.caption:='\_\_\_'; аппробацию в центре тестирования ТарГУ им.М.Х.Дулати. label1.caption:=extractfilename(FileName); F1:=FileName; inc(n);end; 2:begin label2.caption:=extractfilename(FileName);F2:=File Name;n:=1;Button1.Click;end; end; DragFinish(THandle(Msg.WParam)); end; end.

### **References:**

1. Shlahina S (2010) Tool for the rapid comparison of documents.. Available: http://www.3dnews.ru/585650 (Accessed: 27.02.2015).

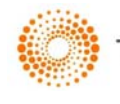

- 2. (2014) Compare Suite Light Freeware Compare Tool. Available: http://www.comparesuite.com/free-filecomparison.htm (Accessed: 27.02.2015).
- 3. (2015) Compare It! Available: http://www.grigsoft.com/ (Accessed:  $27.02.2015$ ).
- 4. (2015) Beyond Compare 3.1.9 Available: http://scootersoftware.com (Accessed: 27.02.2015).
- 5. (2015) WinMerge 2.12.4 Available: http://winmerge.org/ (Accessed: 27.02.2015).
- 6. (2015) Active File Compare 2.0 Available: http://www.formulasoft.ru/active-filecompare.html (Accessed: 27.02.2015).
- 7. (2015) Compare Spreadsheets for Excel 1.1.5 Available:

**Impact Factor JIF**  $= 1.500$ **Impact Factor GIF** (Australia) = **0.356 Impact Factor SIS** (USA)  $= 0.438$ 

https://www.mapilab.com/ru/excel/compare\_spr eadsheets/ (Accessed: 27.02.2015).

- 8. (2015) Excel Compare 2.3 Available: http://www.formulasoft.com (Accessed: 27.02.2015).
- 9. (2015) xc Excel Compare Tools 1.0 Available: http://code.google.com/p/xcexcelcompare/down loads/detail?name=xc.Excel.CompareTools.v1. 0.en.rar&can=2&q=
- 10. (2015) Spreadsheet Compare 1.15 Available: http://www.lumadownload.com/ru/software/326 282/spreadsheet+compare+1.26 (Accessed:  $27.02.2015$ ).

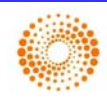